# **Oracle®** Workflow

Client Installation Guide

Release 2.6.4

### **Part No. B19172-01**

June 2005

## **Overview**

These notes explain how to install or upgrade the Oracle Workflow client componen<sup>t</sup> available for download from the Oracle Technology Network (OTN) at: <http://www.oracle.com/technology/software/products/workflow/index.html>

You can use the Oracle Workflow client from this download with the following Oracle Workflow server releases:

- •Oracle Workflow Release 2.6.4 shipped with Oracle Database 10*g* Release <sup>2</sup> (10.2)
- • Oracle Workflow Release 2.6.3.5 shipped with Oracle Application Server 10*g* Release 2 (10.1.2)

**Note:** The Oracle Workflow client is not included on the Oracle Database 10*g* Release <sup>2</sup> (10.2) Client CD. Instead, you can install the Oracle Workflow client from the same Oracle Technology Network download that was originally made available for Oracle Workflow Release 2.6.3.5 shipped with Oracle Application Server 10*g* Release <sup>2</sup> (10.1.2). Ensure that you install the Oracle Workflow client into <sup>a</sup> new Oracle home. You can then use this version of the Oracle Workflow client to connect to an Oracle Workflow Release 2.6.4 server installation in an Oracle Database 10*g* Release <sup>2</sup> (10.2).

The Oracle Workflow client componen<sup>t</sup> consists of the Oracle Workflow Builder and supporting files, including Oracle Net Client. Oracle Workflow Builder is <sup>a</sup> GUI design tool that allows you to create and edit workflow definitions on <sup>a</sup> PC running either Microsoft Windows 2000 or Windows XP Professional. You can save <sup>a</sup> workflow definition to <sup>a</sup> flat file, or to your Oracle Workflow server database using Oracle Net Client.

### **Installing Oracle Workflow Server and Middle Tier Components**

- • For instructions on installing Oracle Workflow server and middle tier components shipped with Oracle Database 10*g* Release <sup>2</sup> (10.2), see *Oracle Database Companion CD Installation Guide* on the Oracle Database 10*g* Release <sup>2</sup> (10.2) Companion CD.
- • For instructions on installing Oracle Workflow server and middle tier components shipped with Oracle Application Server 10*g* Release <sup>2</sup> (10.1.2), see *Oracle Workflow Installation Notes for Oracle Content Management SDK* on the Oracle Content Management SDK 10g Release 2 (10.1.2) CD.

## **Oracle Workflow Client Hardware and Software Requirements**

Oracle Workflow Builder requires an IBM, Compaq, or 100% compatible personal computer with the following hardware and software configurations:

•A Pentium processor or better

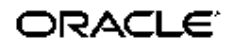

- •Clock speed of 66 Mhz or greater (90 Mhz or greater is recommended)
- •Network card

SVGA color monitor

- •Microsoft Windows 2000 with service pack <sup>1</sup> or higher or Windows XP Professional
- •At least 65 Mb of available disk space
- •At least 32 Mb of memory, 64 Mb recommended

**Note:** Oracle Workflow Builder cannot be installed on <sup>a</sup> central file server or be shared by other client PCs over the network.

# **Oracle Workflow Client Installation Steps**

### **Step 1. Install Oracle Workflow client components using the Oracle Universal Installer:**

Run the Oracle Universal Installer from the Oracle Workflow client download for Windows to install Oracle Workflow client components.

Because the Oracle Workflow client components must be installed on <sup>a</sup> Windows PC, the Oracle Workflow client download is available only for Windows. You must install from this download to obtain the Oracle Workflow client components, even if your Oracle Workflow server installation is on another platform.

In the Oracle Universal Installer, choose to install into <sup>a</sup> new Oracle home, and select Oracle Workflow Client as the product to install.

**Note:** In some cases you may see the following error message during the installation: "Error encountered when registering *filename*, please run regsvr32.exe manually to register this file after the installation completes". For example, you may see this error for the wfnvg.ocx file.

If you encounter this error, close the error message and proceed with the installation. After the installation is complete, register the specified file manually by running the following command from <sup>a</sup> DOS prompt:

regsvr32 *path*\*filename*

Replace *path* with the path to the file and *filename* with the name of the file to register. The wfnvg.ocx file is normally located in the *ORACLE\_HOME*\bin directory.

### **Step 2. Modify fonts in the Oracle Workflow Builder (optional):**

If you are installing the Oracle Workflow Builder in another language such as Japanese, you can modify the font used by the windows in the Oracle Workflow Builder to <sup>a</sup> font that is appropriate for your language. Any change you make applies to all windows within the program.

- 1. Choose Font from the View menu to display the Fonts properties page.
- 2. Select the font you want to use in the labels for your icons and in the navigator tree. The Sample region shows the appearance of the font you select. For example, when using the Oracle Workflow Builder in Japanese, you might choose the font MS PGothic.
- 3. Select the font style: Regular, Bold, Italic, or Bold Italic. Some fonts have <sup>a</sup> limited selection of font styles.
- 4. Select the font size to use. Some fonts have <sup>a</sup> limited selection of font sizes.
- 5. Select the Underline or Strikeout check boxes to apply those effects.
- 6. Choose OK when you are finished.
- 7. Close and restart the Oracle Workflow Builder. The new font settings should then take effect.

# **TTY Access to Oracle Support Services**

Oracle provides dedicated Text Telephone (TTY) access to Oracle Support Services within the United States of America <sup>24</sup> hours <sup>a</sup> day, seven days <sup>a</sup> week. For TTY support, call 800.446.2398.

## **Documentation Accessibility**

Our goal is to make Oracle products, services, and supporting documentation accessible, with good usability, to the disabled community. To that end, our documentation includes features that make information available to users of assistive technology. This documentation is available in HTML format, and contains markup to facilitate access by the disabled community. Accessibility standards will continue to evolve over time, and Oracle is actively engaged with other market-leading technology vendors to address technical obstacles so that our documentation can be accessible to all of our customers. For more information, visit the Oracle Accessibility Program Web site at http://www.oracle.com/accessibility/ .

### **Accessibility of Code Examples in Documentation**

Screen readers may not always correctly read the code examples in this document. The conventions for writing code require that closing braces should appear on an otherwise empty line; however, some screen readers may not always read <sup>a</sup> line of text that consists solely of <sup>a</sup> bracket or brace.

### **Accessibility of Links to External Web Sites in Documentation**

This documentation may contain links to Web sites of other companies or organizations that Oracle does not own or control. Oracle neither evaluates nor makes any representations regarding the accessibility of these Web sites.

## **Legal Notices**

The Programs (which include both the software and documentation) contain proprietary information; they are provided under <sup>a</sup> license agreemen<sup>t</sup> containing restrictions on use and disclosure and are also protected by copyright, patent, and other intellectual and industrial property laws. Reverse engineering, disassembly, or decompilation of the Programs, excep<sup>t</sup> to the extent required to obtain interoperability with other independently created software or as specified by law, is prohibited.

The information contained in this document is subject to change without notice. If you find any problems in the documentation, please repor<sup>t</sup> them to us in writing. This document is not warranted to be error-free. Except as may be expressly permitted in your license agreemen<sup>t</sup> for these Programs, no par<sup>t</sup> of these Programs may be reproduced or transmitted in any form or by any means, electronic or mechanical, for any purpose.

If the Programs are delivered to the United States Government or anyone licensing or using the Programs on behalf of the United States Government, the following notice is applicable:

#### U.S. GOVERNMENT RIGHTS

Programs, software, databases, and related documentation and technical data delivered to U.S. Government customers are "commercial computer software" or "commercial technical data" pursuan<sup>t</sup> to the applicable Federal Acquisition Regulation and agency-specific supplemental regulations. As such, use, duplication, disclosure, modification, and adaptation of the Programs, including documentation and technical data, shall be subject to the licensing restrictions set forth in the applicable Oracle license agreement, and, to the extent applicable, the additional rights set forth in FAR 52.227-19, Commercial Computer Software–Restricted Rights (June 1987). Oracle Corporation, 500 Oracle Parkway, Redwood City, CA 94065.

The Programs are not intended for use in any nuclear, aviation, mass transit, medical, or other inherently dangerous applications. It shall be the licensee's responsibility to take all appropriate fail-safe, backup, redundancy and other measures to ensure the safe use of such applications if the Programs are used for such purposes, and we disclaim liability for any damages caused by such use of the Programs.

The Programs may provide links to Web sites and access to content, products, and services from third parties. Oracle is not responsible for the availability of, or any content provided on, third-party Web sites. You bear all risks associated with the use of such content. If you choose to purchase any products or services from <sup>a</sup> third party, the relationship is directly between you and the third party. Oracle is not responsible for: (a) the quality of third-party products or services; or (b) fulfilling any of the terms of the agreemen<sup>t</sup> with the third party, including delivery of products or services and warranty obligations related to purchased products or services. Oracle is not responsible for any loss or damage of any sort that you may incur from dealing with any third party.